## **Inscrivez-vous à** FRe BOOKS

L'inscription à FReBOOKS se fait par la création d'un **compte SWITCH edu-ID.** Avant de commencer l'inscription, assurez-vous d'avoir accès à votre boîte mail et votre téléphone mobile (si vous indiquez un numéro mobile lors de l'inscription).

Le personnel des bibliothèques peut vous assister dans vos démarches !

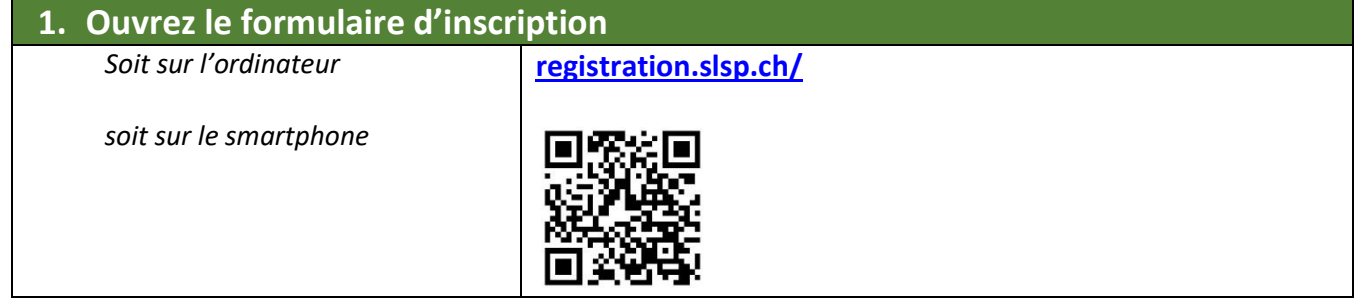

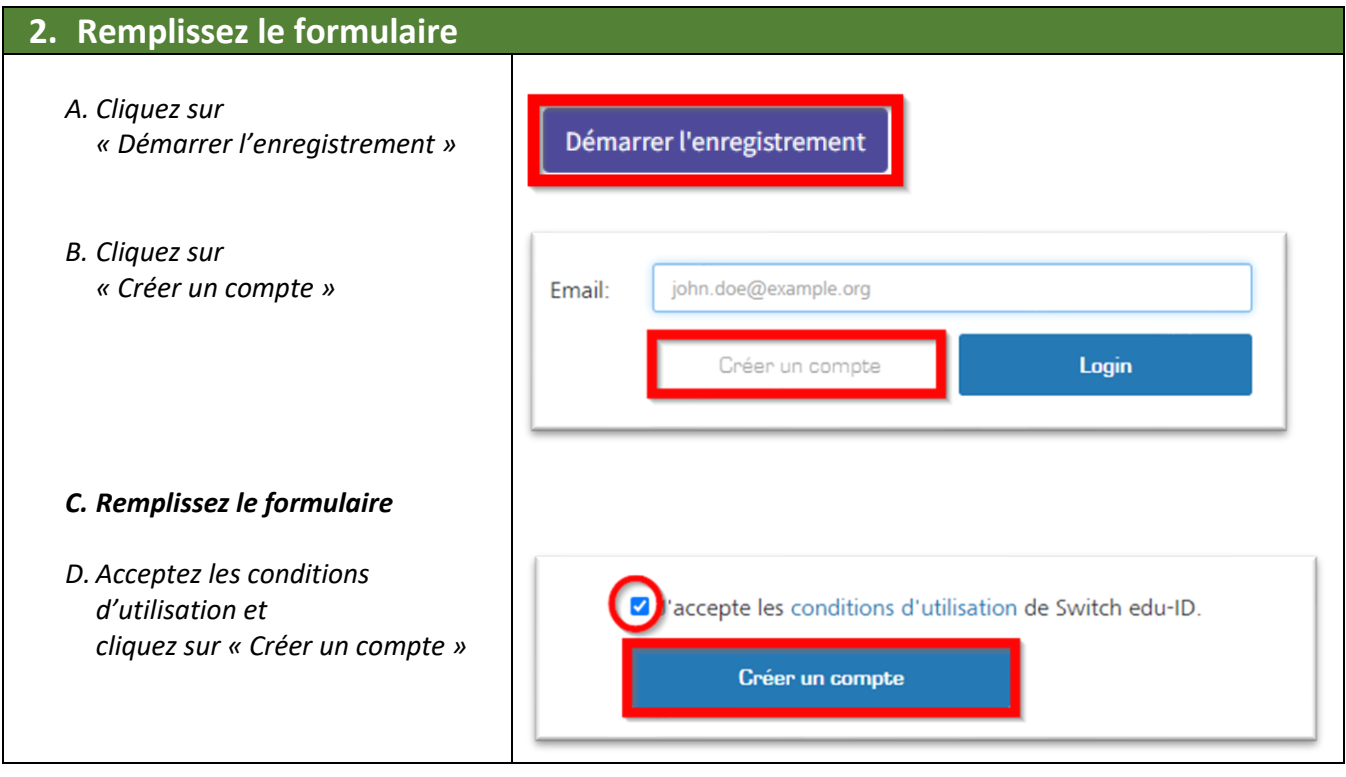

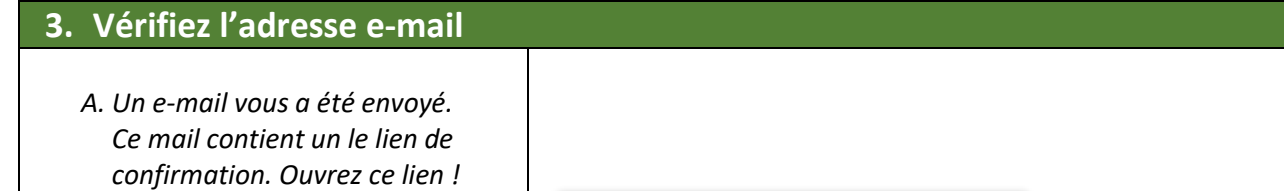

*B. Retournez dans le formulaire d'inscription SWITCH edu-ID. Cliquez sur « Continuez au service enregistrement SLSP »*

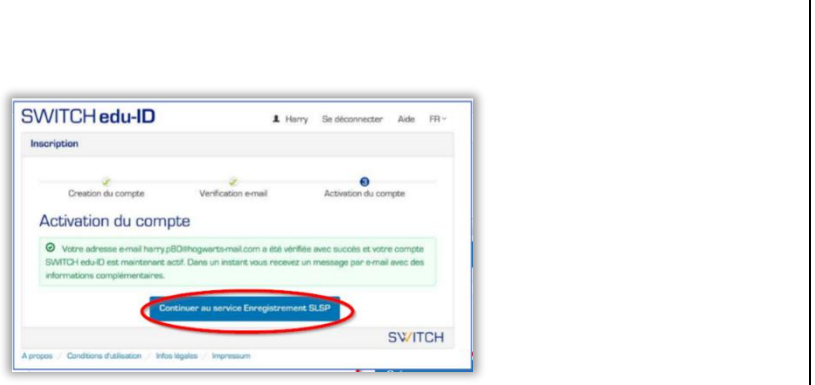

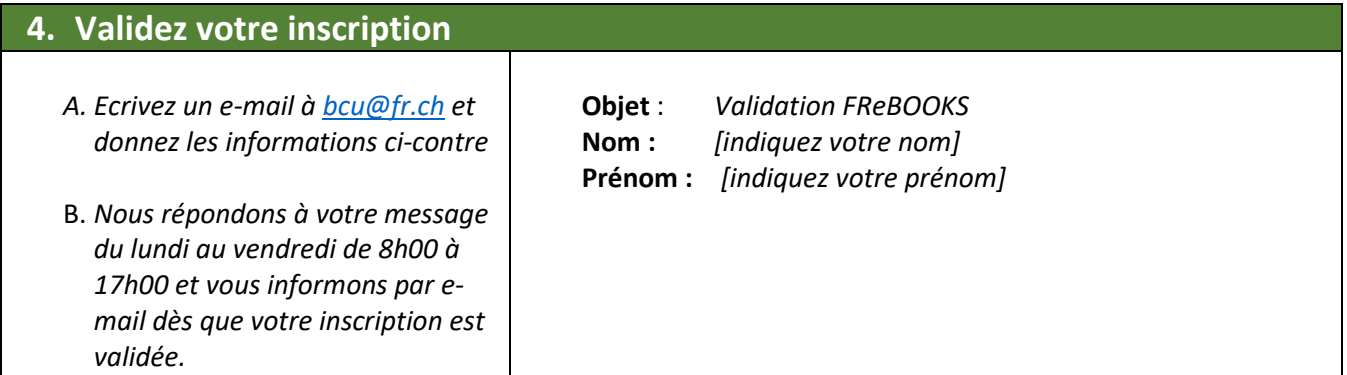

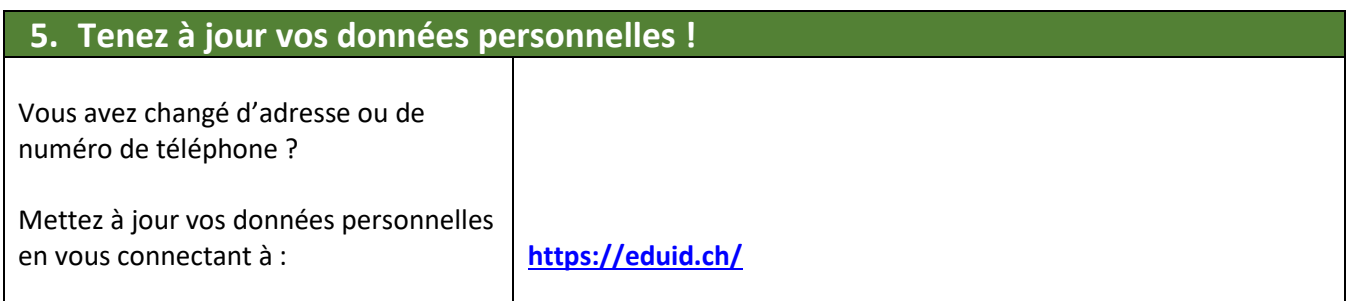

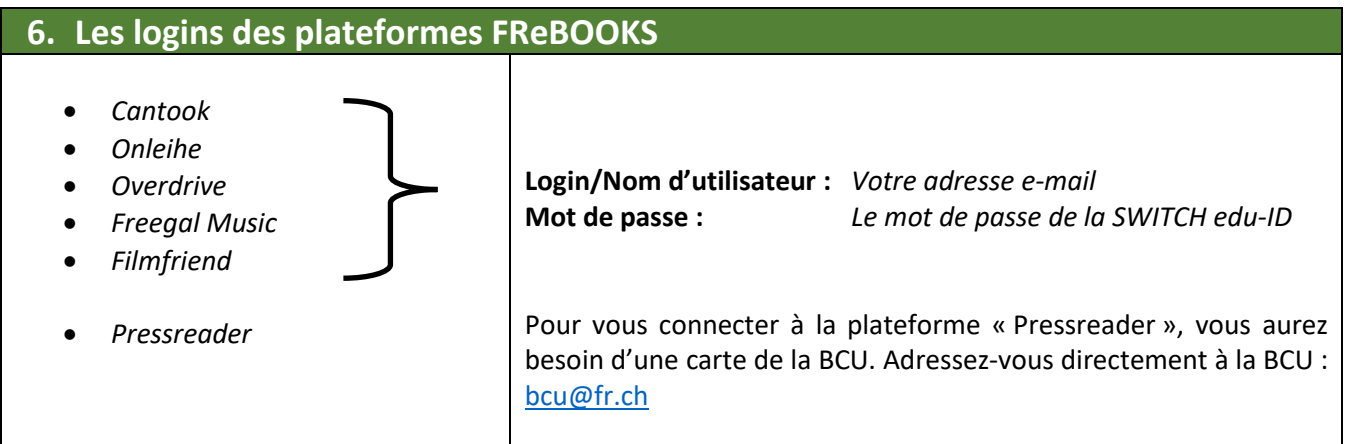